# **MeteorCNC - Made In India**

# **User Manual v1.7**

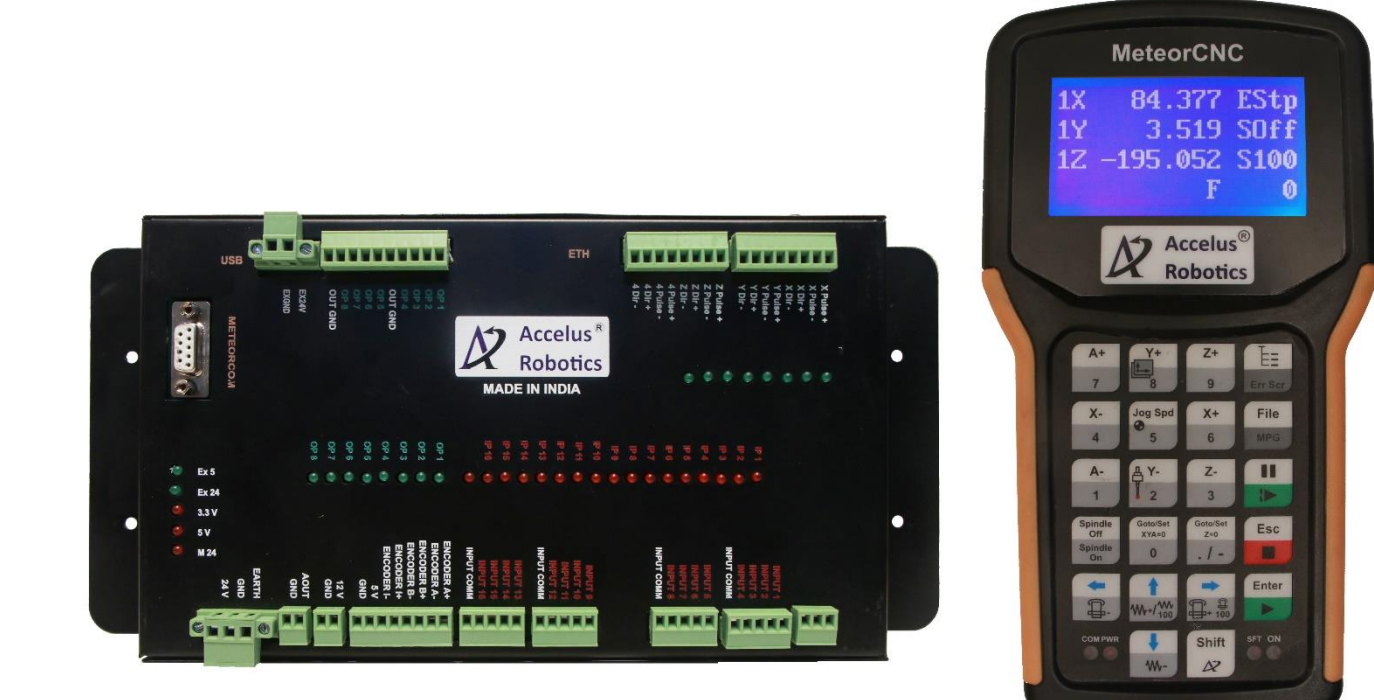

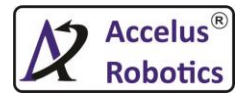

# **Index**

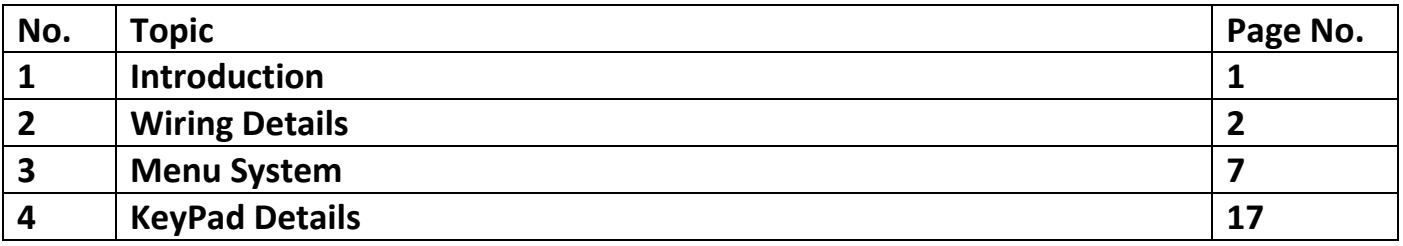

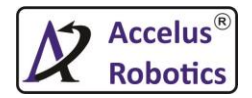

# **Ch 1 : Introduction**

MeteorCNC providing upto four axis (X, Y, Z & 4<sup>th</sup>) upto 550khz Differential Pulse & Direction Outputs for smooth motion. With 16 digital inputs & 8 digital outputs, one analog output(0-10v) signal for spindle speed control & one optically isolated quadrature encoder input with index.

Facilities like USB pendrive for interface for easy file loading with internal storage capacity of 1GB of user files.

Network Connection available for file copying over network PC & providing remote support.

Provided handheld with easy to use interface for operation handling.

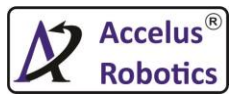

# **Ch 2 : Wiring Details**

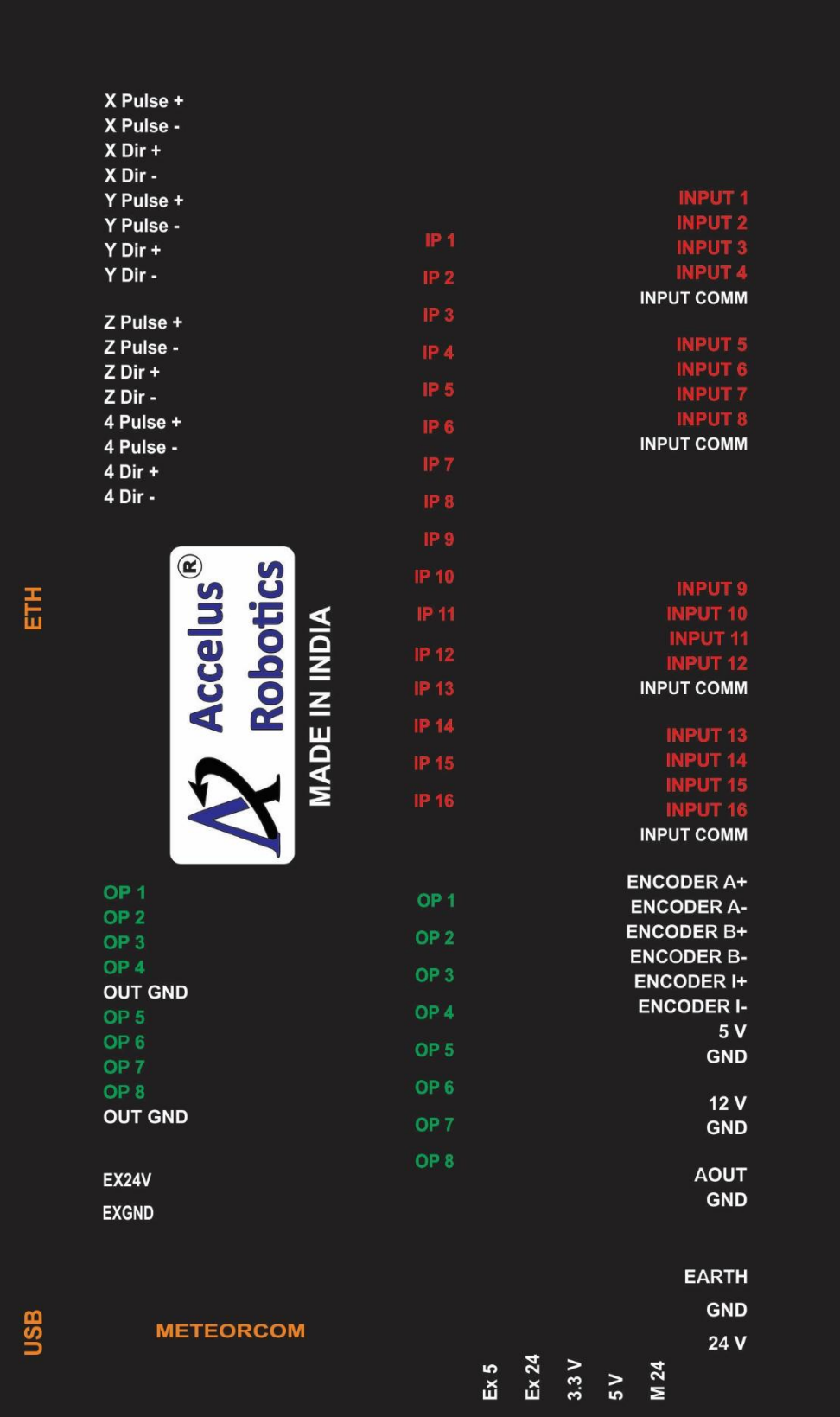

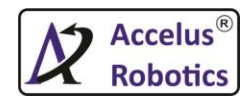

# **2.1 Inputs**

MeteorCNC provides total **16 Isolated Inputs**. User can use either **NPN or PNP** signal inputs as shown in Fig.2.1.1. IP1 to IP16 are Input led indicators.

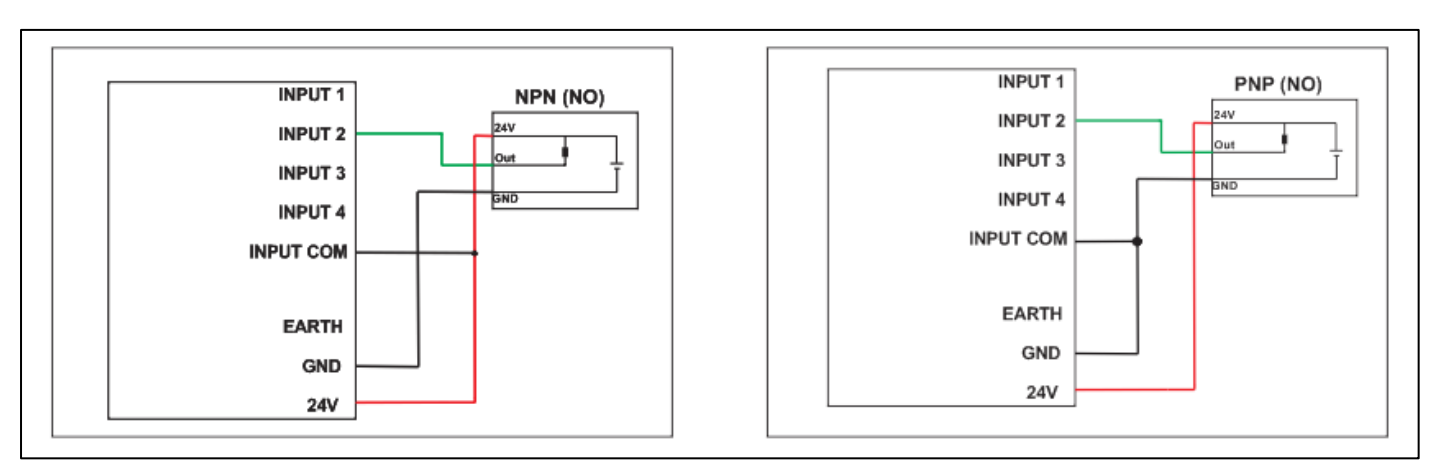

Fig. 2.1.1

Details of Inputs are given below.

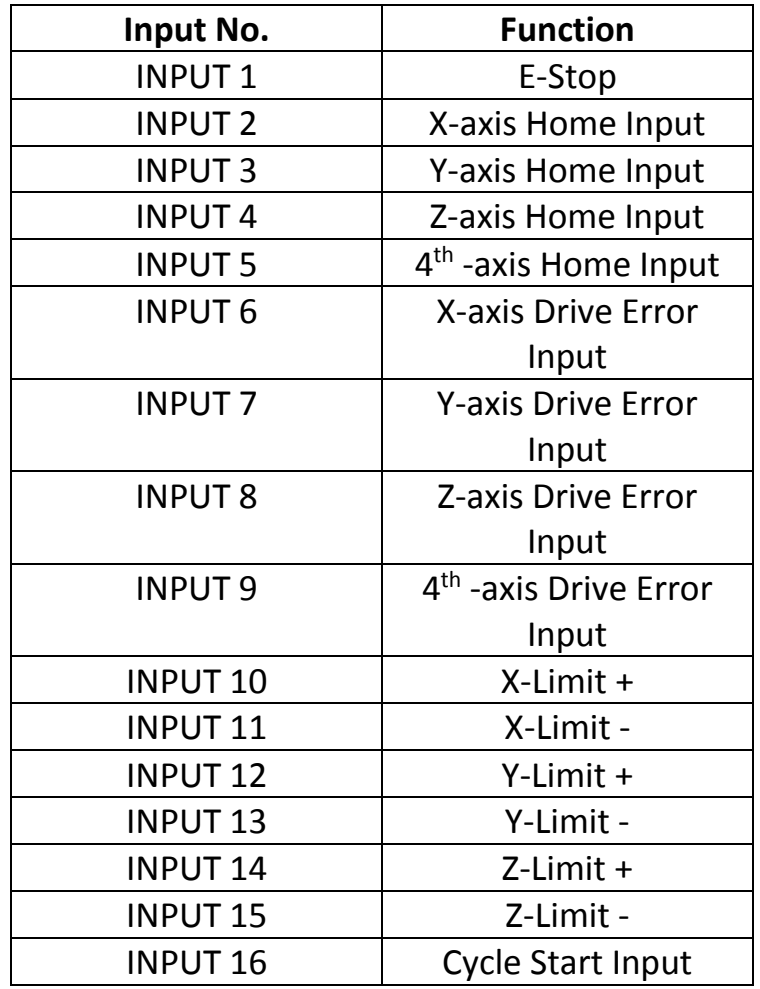

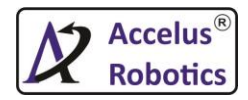

# **2.2 Outputs**

MeteorCNC provides total **8 isolated outputs**. Each output provide up to 2A current & 24v out as shown in Fig 2.2.2.Op1 to Op8 are Output led indicators.

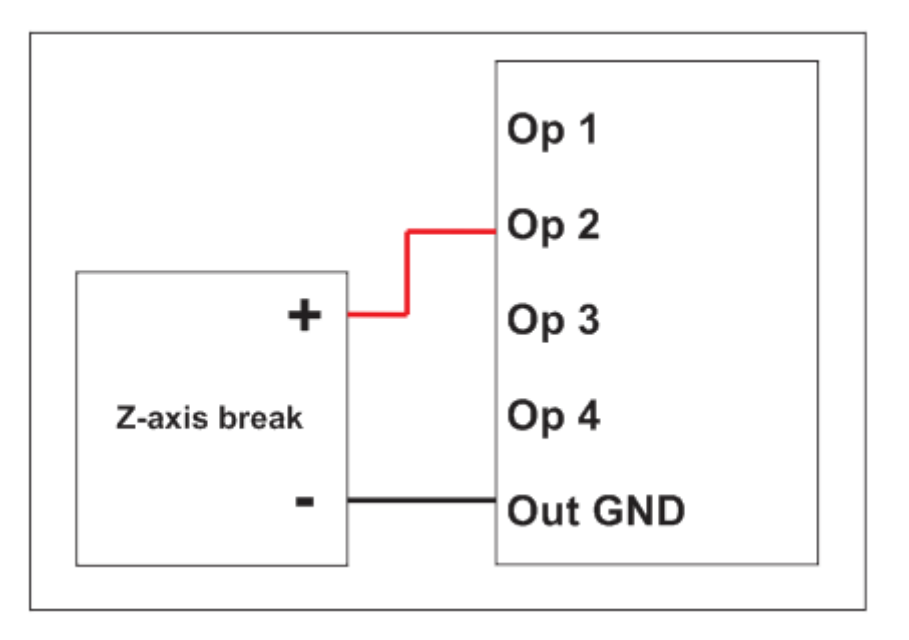

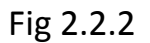

Details of Outputs are given below.

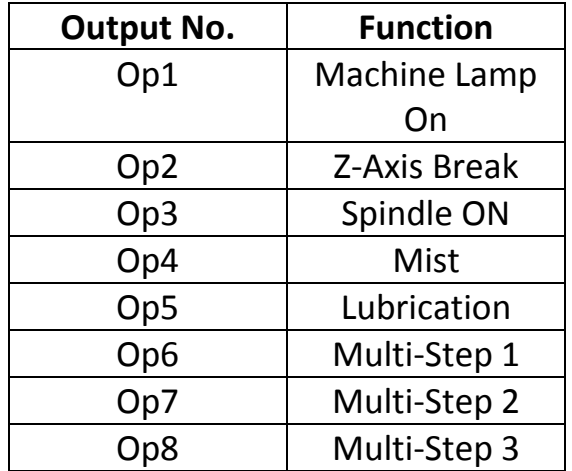

**Note : 1. EX24 & EXGND must connect to turn On outputs 2. MeteorCNC will produce out 24v from outputs**

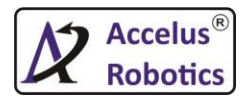

### **2.3 Analog Output**

MeteorCNC provides one analog output which vary from **0-10v**.This analog output will help to run the spindle with on set frequency. To trigger VFD MeteorCNC have dedicated output as **Op3** as shown in Fig.2.3.1

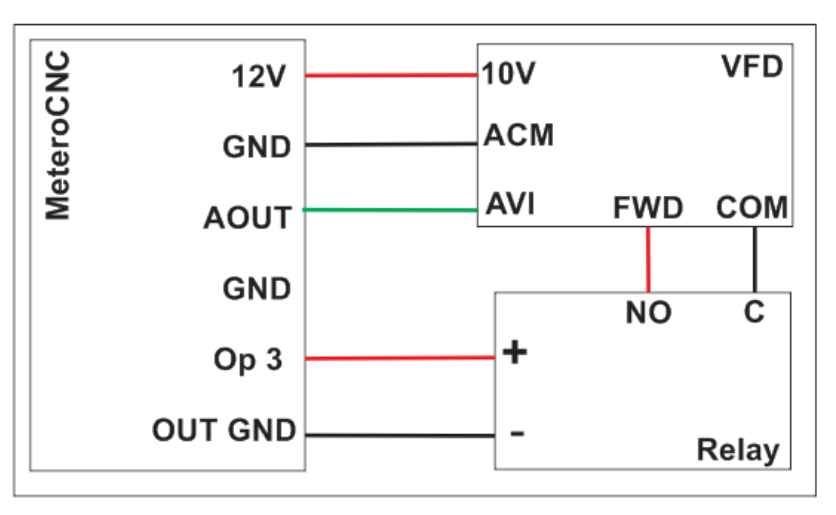

Fig.2.3.1

# **2.4.Differential Pulse & Direction Outputs**

MeteorCNC provides total 4 differential pulse & direction outputs with 500khz jitter free pulsing for smooth motion.

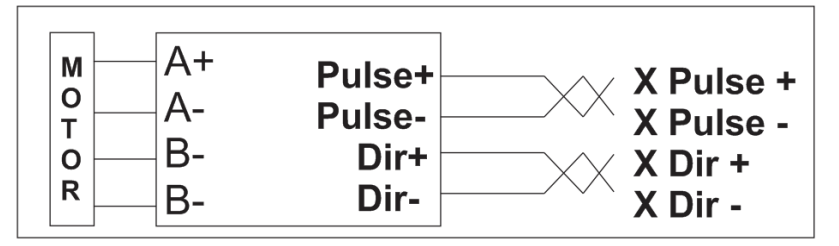

Fig.2.4.1

**Note : It is recommended to use shielded twisted pair cable for reduce noise & pulse missed issues which occur at Drive's end.**

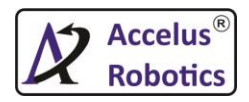

# **2.5. Isolated Quadrature Encoder input with index**

MeteorCNC provides quadrature encoder with index input.User can use MPG(manual pulse generator) or any other type of encoder according to application. 5v are coming out from MeteorCNC which can be use as supply voltage for encoder.

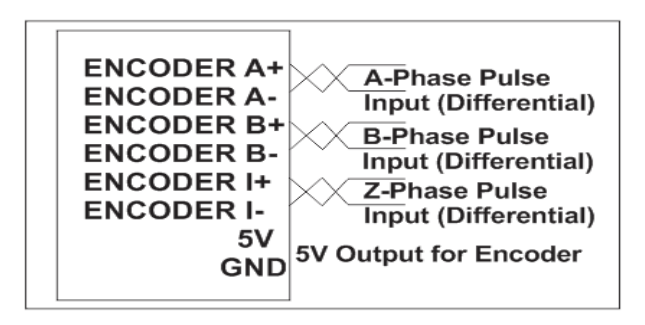

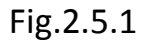

# **Note : It is recommended to use shielded twisted pair cable for reduce noise & pulse missed issues which occur at Drive's end.**

# **2.6. Supply Voltage**

MeteorCNC require 24v dc to start its operation. Please provide supply to both the side of controller.

EX5 & EX24 led indicates external 5v & 24v working. 3.3v, 5v & M24 indicates 3.3v,5v & 24v working.

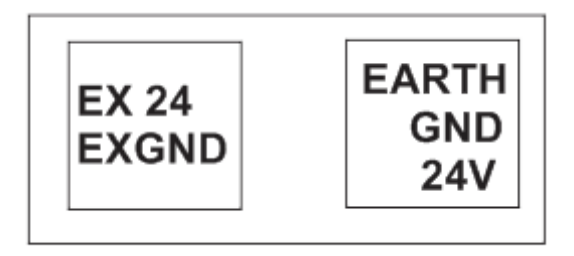

Fig.2.6.1

**Note : EX24 & EXGND must connect to Turn On outputs & run motors.**

# **2.7. MeteorCOM**

Connect the hand handle to MeteorCOM to perform the operations.

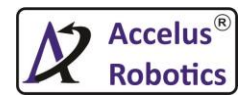

# **Ch 3 : Menu System**

MeteorCNC provides below menu in its systems.

- 1. MeteorCNC
- 2. Operations
- 3. Breakpoint Restore (Breakpoint Rstr)
- 4. Job Setup
- 5. Machine Setup
- 6. Diagnosis
- 7. Backup / Restore

# **1. MeteorCNC**

Machine status is shown in this.

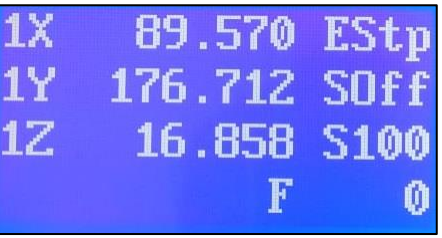

Fig.3.1.1

# **2. Operations**

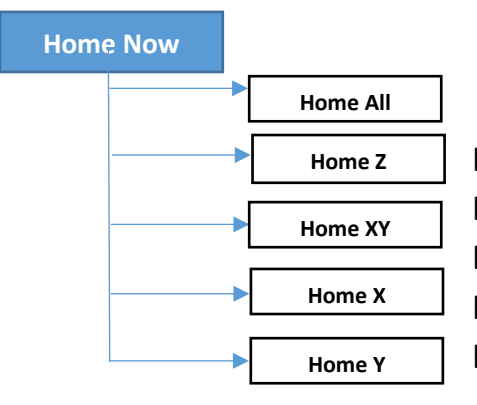

**Home All**: Do homing of all axis based on Home Seq. **Home Z**: Do homing of Z Axis Only. **Home XY**: Do homing of X & Y Simultaneously. **Home X:** Do homing of X axis only. **Home Y:** Do homing of Y axis only.

**Int.Memory**

In this user can store .tap & .NGC from pen

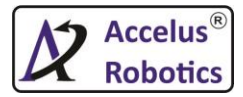

### **USB Files**

 In this user can see the file from inserted USB pen drive. User can copy .NGC or .Tap file from pen drive & paste it in internal memory of controller.

# **Goto WCS Org**

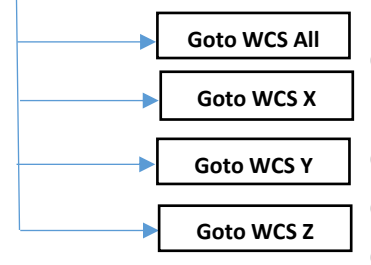

Goto WCS All : This will send X,Y & Z axis to origin of WCS. Goto WCS X: This will send X axis to origin of WCS. Goto WCS Y: This will send Y axis to origin of WCS. Goto WCS Z: This will send Z axis to origin of WCS.

### **Goto MCS Org**

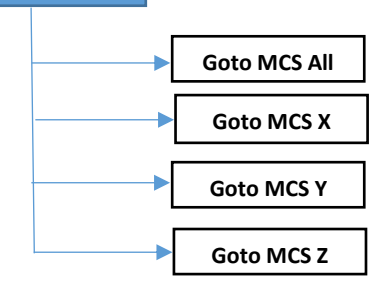

Goto MCS All : This will send X,Y & Z axis to origin of MCS.

Goto MCS X: This will send X axis to origin of MCS. Goto MCS Y: This will send Y axis to origin of MCS.

Goto MCS Z: This will send Z axis to origin of MCS.

#### **Tool Select**

 There are total 50(Tool\_0 to Tool\_49) tools can be set in the configuration for machine operation. The operation will allow the tool change operation manually.

**Select WCS**

User Can Select total 9 WCS from G54 to G59.3

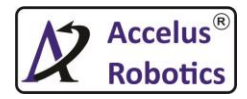

# **3. Breakpt Rstr (Breakpoint Restore)**

This functionality used to saved line number & axis position when power goes off. MeteorCNC will store the data in following conditions

- During power failure in between running the program.
- User stop the design with stop button from hand handle or By pressing Emergency Stop.

Shortcut keys to go to this **SHIFT + ENTER**.

### **4. Job Setup**

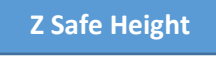

 User will send Z-axis to safe position by pressing Z=0 or XY=0. In XY=0, Z-axis will move first & go to its defined Z safe height.

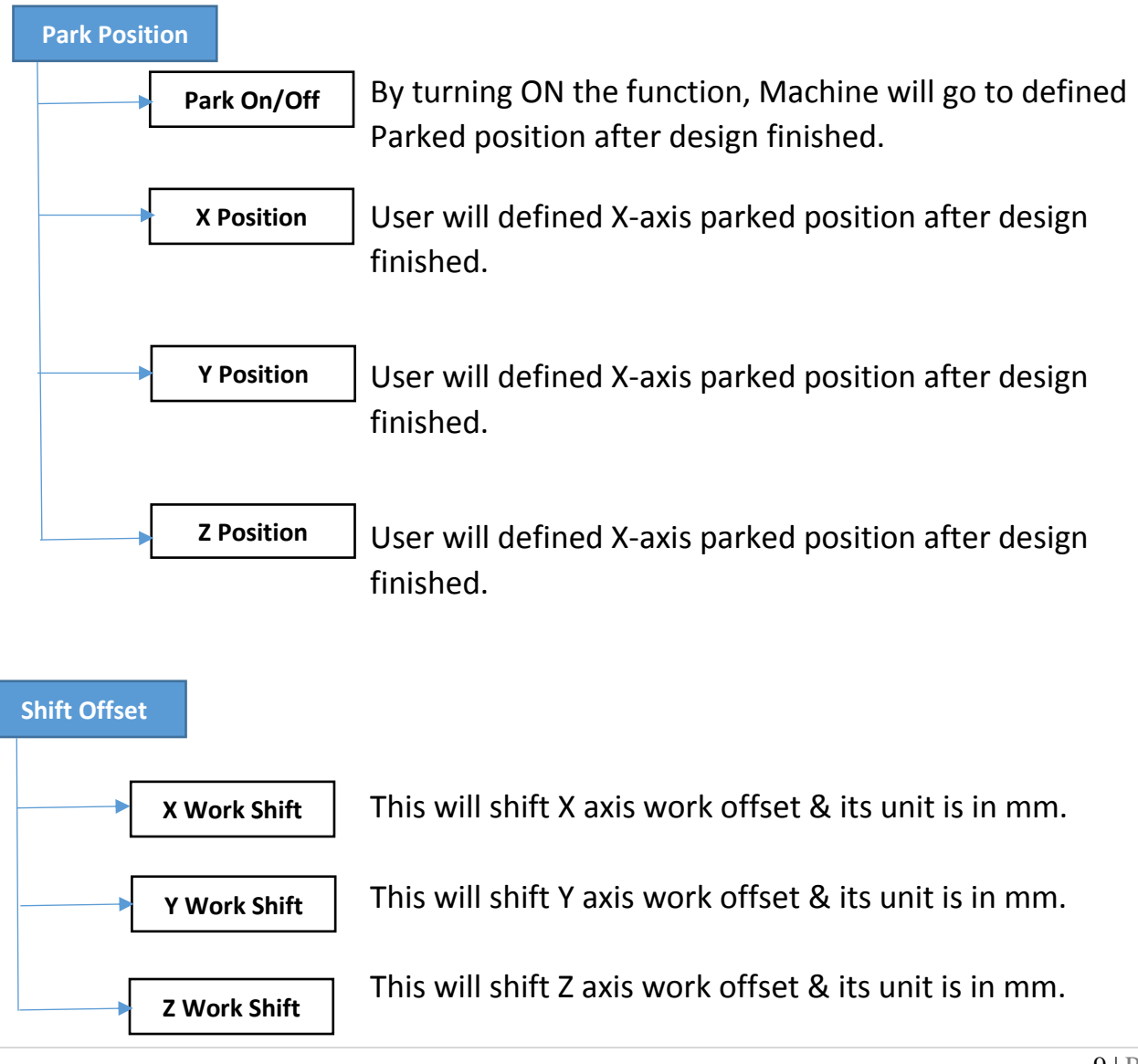

#### **CNC Controller Specialist**

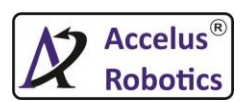

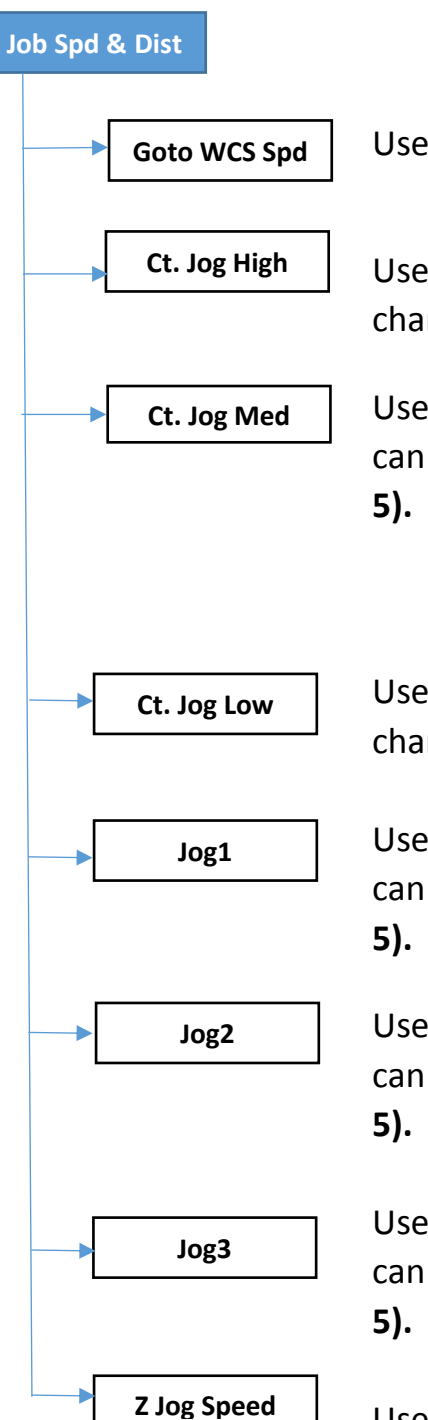

User will defined the goto WCS speed.

User will defined the continuous High Jog speed. User can change the mode by pressing **Jog Spd button (number 5).**

User will defined the continuous Medium Jog speed. User can change the mode by pressing **Jog Spd button (number** 

User will defined the continuous Low Jog speed. User can change the mode by pressing **Jog Spd button (number 5).**

 User will defined the Steps & its speed in Jog1 mode. User can change the mode by pressing **Jog Spd button (number** 

User will defined the Steps & its speed in Jog2 mode. User can change the mode by pressing **Jog Spd button (number** 

User will defined the Steps & its speed in Jog3 mode. User can change the mode by pressing **Jog Spd button (number** 

User can defined Z Jog Speed in %.

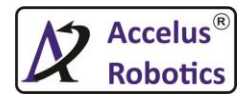

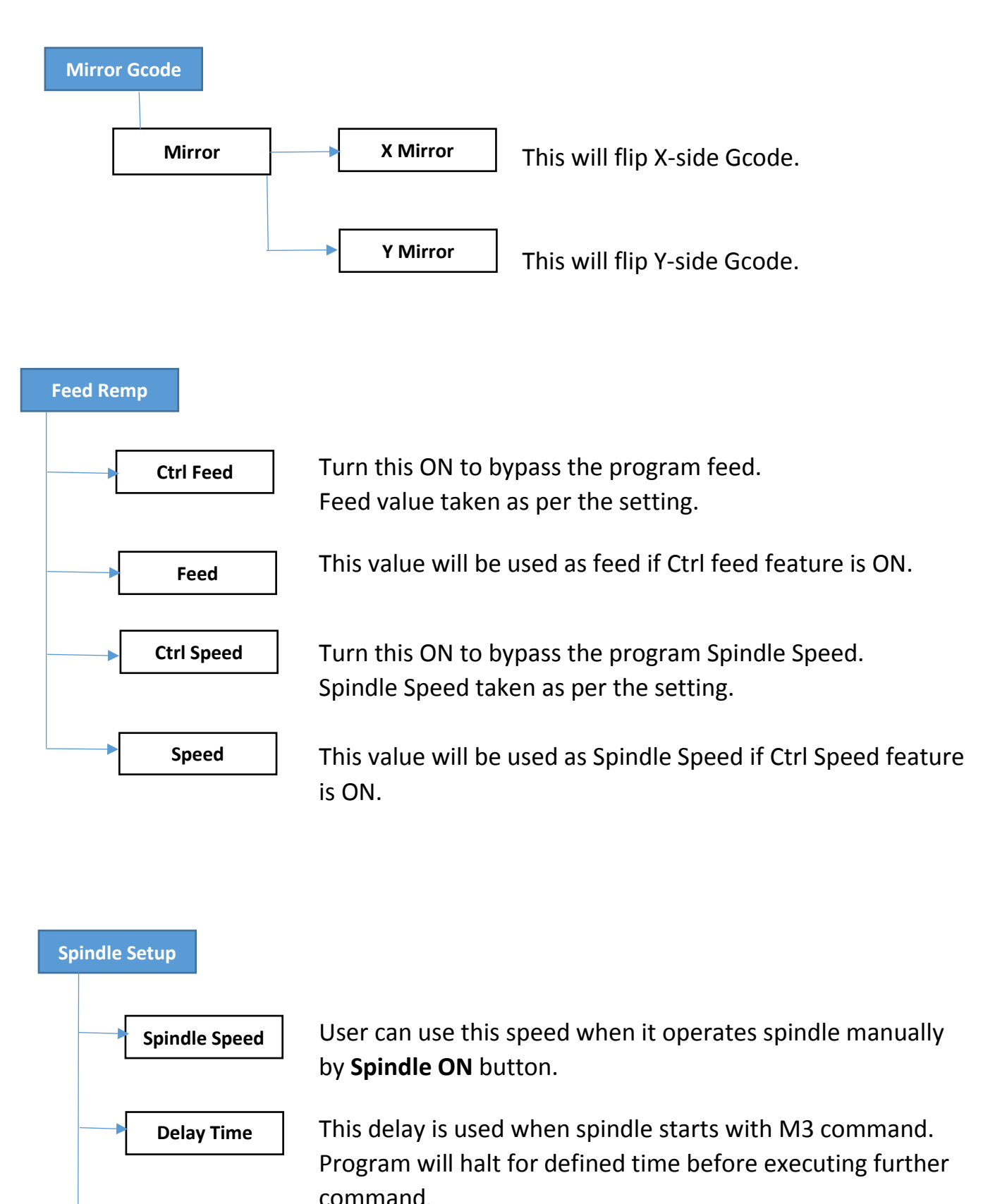

This is the max RPM at which spindle will run.

**Max. Speed**

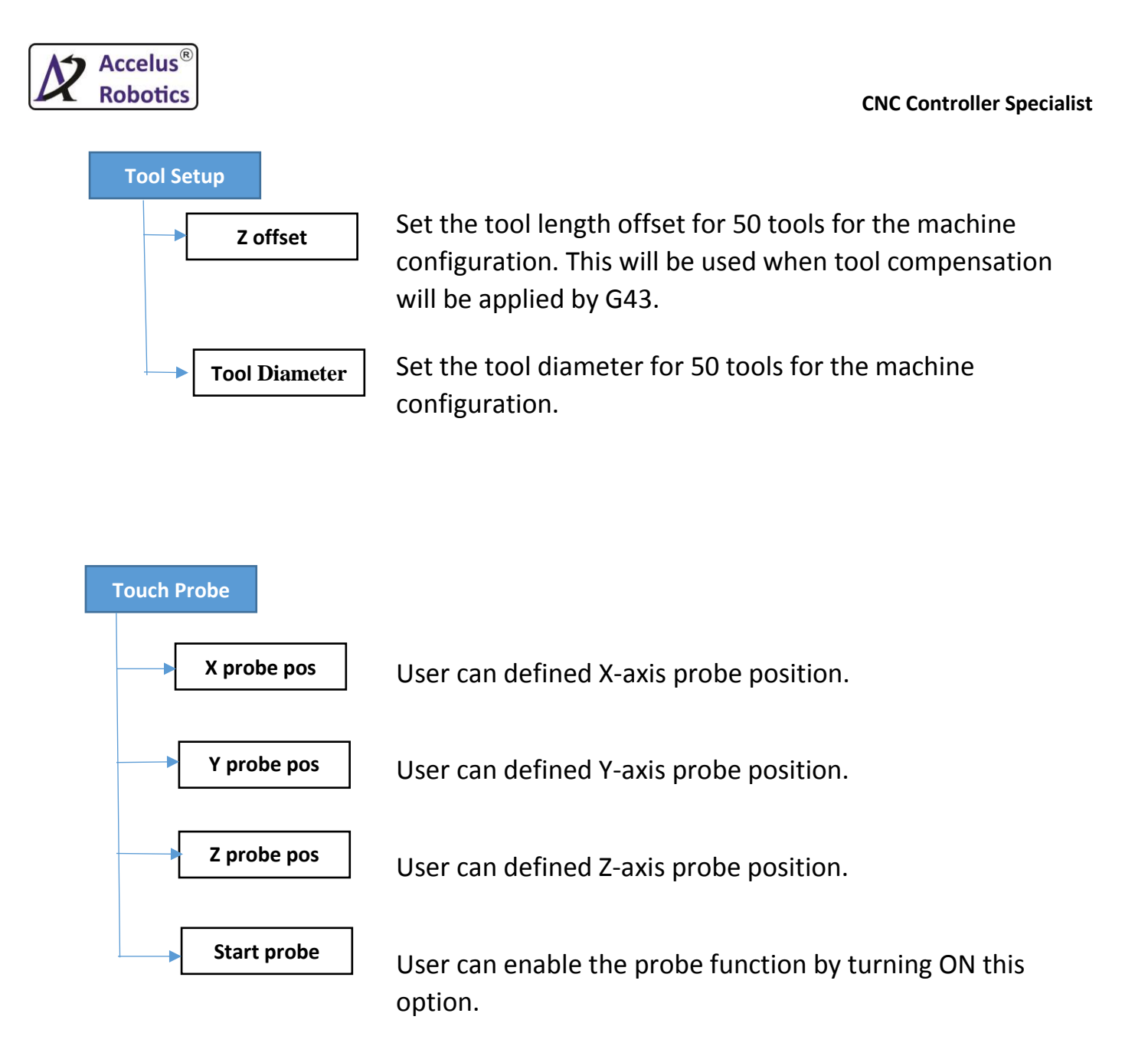

# **5. Machine Setup**

An Easy way to understand the Co-ordinate system in relation to CNC is using Right Hand Rule(RHR).

RHR : Hold your hand out palm up with your thumb & index finger pointed outwards & your middle finger pointed upwards. Place your hand in front of CNC machine, aligned with the machine's spindle & you will see the axes line up perfectly.

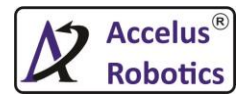

**CNC Controller Specialist**

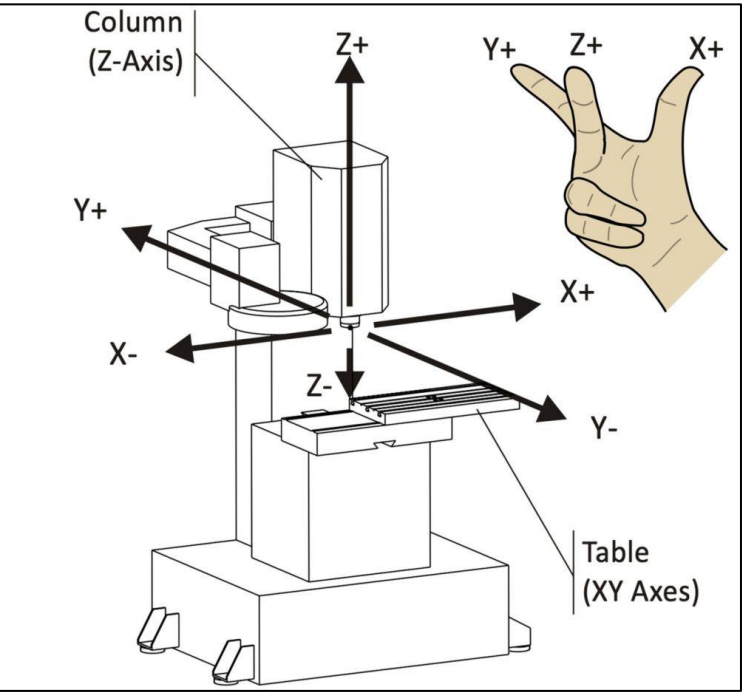

When user enter in this menu, system will ask Password for further access. User can ask the password to manufacturer or distributer or support service.

#### **Axis Setup**

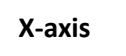

- 1. **Pulse / mm** : This is scaling factor of number of pulses to be generated by the MeteorCNC to move axis by 1mm. please refer below examples for better understanding.
- Eg.1 : Drive PPR : 4000 & Ball screw pitch : 5 mm **Pulse/mm (scale) = Drive PPR / Ball screw pitch** = 4000/5 = 800
- Eg.2 : Drive PPR : 4000 & Pinion Dia : 10 **Pulse / mm (scale ) = Drive PPR / (pi\*pinion dia)** = 4000 / (3.14\*10) =127.3888 Consider gear box of 10 is connected after above mechanism than formula will be **Pulse / mm (scale) = [Drive PPR / (pi\*pinion dia)] \* gear box**   $=$  [4000/3.14\*10] \* 10  $= 1273.88$

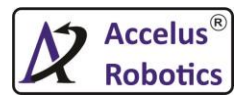

# Eg.3 : Drive PPR : 4000 & 1:4 ratio given of axis **Pulse/mm (scale) = Drive PPR \* ratio =** 4000 \* (1/4) = 1000

- 2. **Backlash :** Backlash compensation value cab be used to make up for small deficiencies in the hardware used to drive an axis.
- 3. **Pos Soft Limit :** The maximum positive soft limit for axis motion, when this limit is exceeded the controller aborted the operation.
- 4. **Neg Soft Limit :** The maximum negative soft limit for axis motion, when this limit is exceeded the controller aborted the operation.
- 5. **Max Acc :** Maximum acceleration for this axis is machine per unit second squared.
- 6. **Max Spd :** Maximum velocity for this axis in machine unit per second.for better understanding refer the example
	- Eg.1 : Motor Max speed : 3000 RPM = 3000/60 = 50rps Pitch : 20 Max spd (axis) =  $(3000/60)$  \* 20 = 1000 rps
- 7. **Homing Spd :** Initial homing velocity in machine per unit second. sign denotes the direction of travel. A value **'0'** means assume that the current location is home position for the machine.
- 8. **Home Sense Spd :** Homing velocity in machine unit per second to the home switch latch position. sign denotes the direction of travel.
- 9. **Homing Sequence :** This function is used to defined "Home All" sequence.starts at 0 & no number may be skipped.if left out or set to -1 the joint will not be homed by "Home All " function.More than one axis can be homed at the same time.

**Note : Above all settings are same for other three axes also**

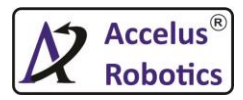

#### **Speed Setup**

- 1. **Max Feed Override :** The maximum feed override the user may select. 1.2 means 120% of the programmed feed rate.
- 2. **Max Spindle Override :** The maximum spindle override the user may select. 1.0 means 100% of the programmed spindle speed.
- 3. **Min Spindle Override :** The minimum spindle override the user may select. 0.5 means 50% of the programmed spindle speed.

# **Note : This is useful as it's dangerous to run a program with a too low spindle speed.**

**StartUp Home**

User can enable this feature which will ask "Homing Permission" on the start of the controller.

### **Lubrication**

- 1. On Delay : This will keep Lubrication ON for specified time in seconds during cycle run.
- 2. Off Delay : This will keep Lubrication OFF for specified time in seconds during cycle run.

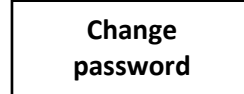

 User can change the machine setup password if he knows the old password.

### **6. Diagnosis**

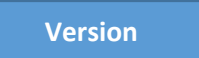

l,

Shows the current program version which is running in MeteorCNC.

**Keypad Check**

This is used diagnosis the handle's keys are properly working or not.

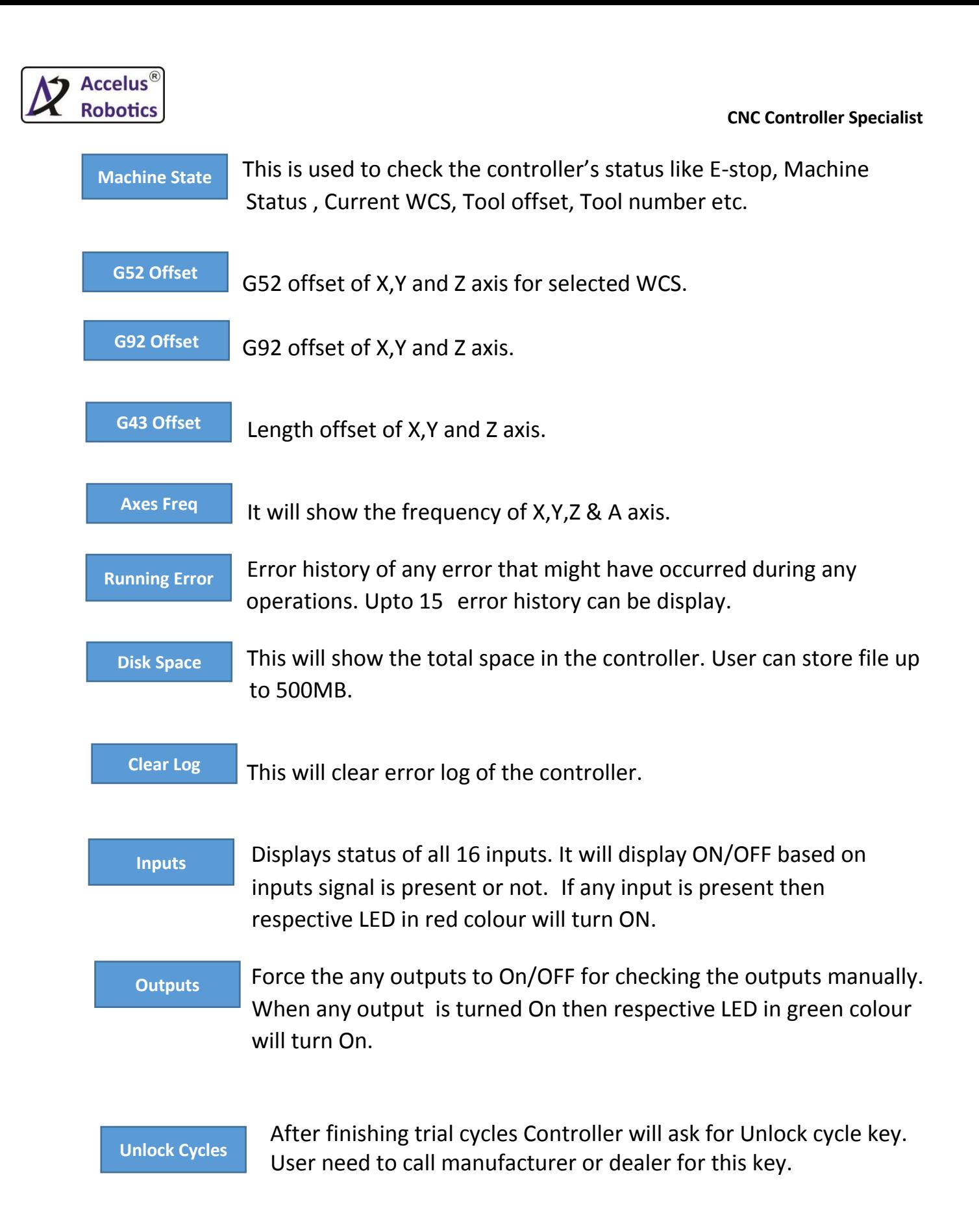

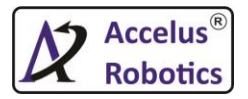

# **Ch 4 : KeyPad Details**

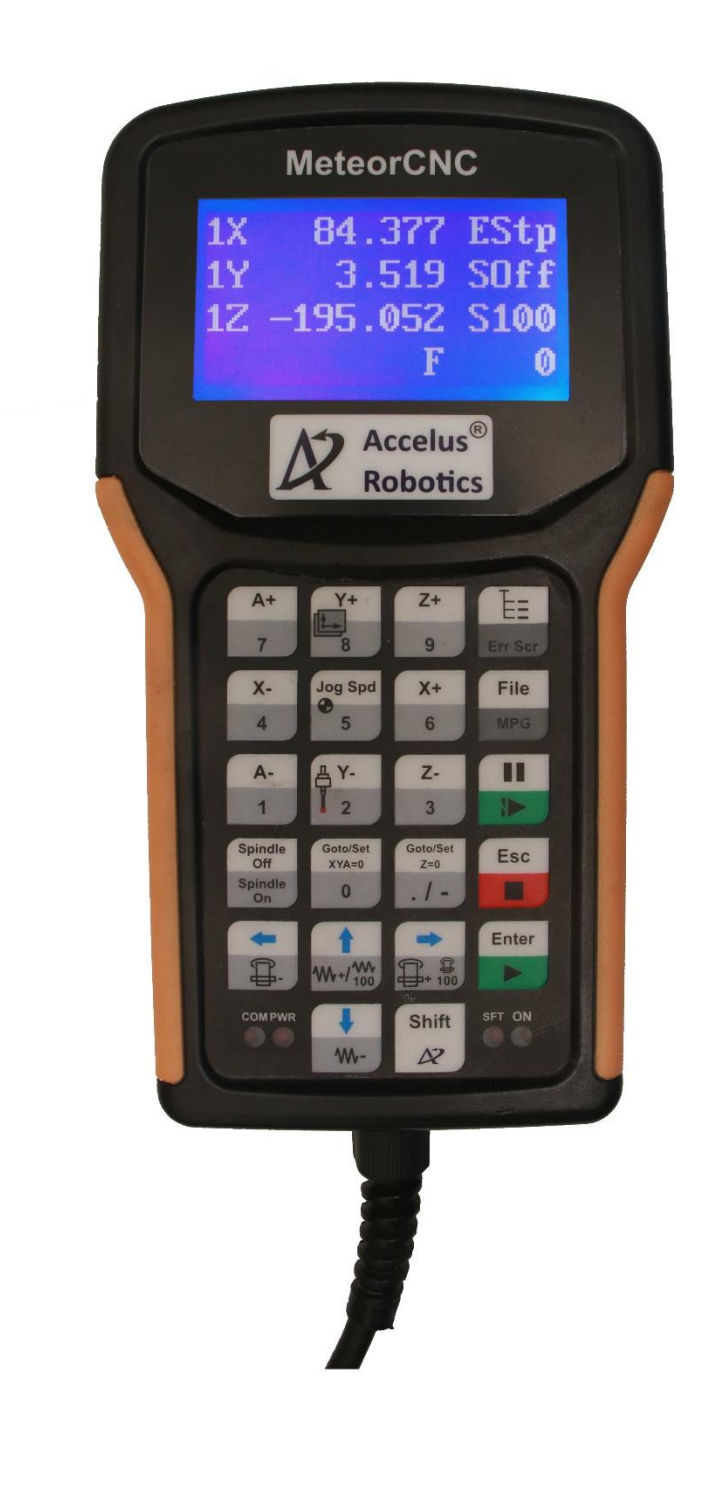

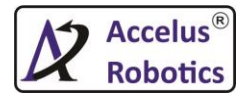

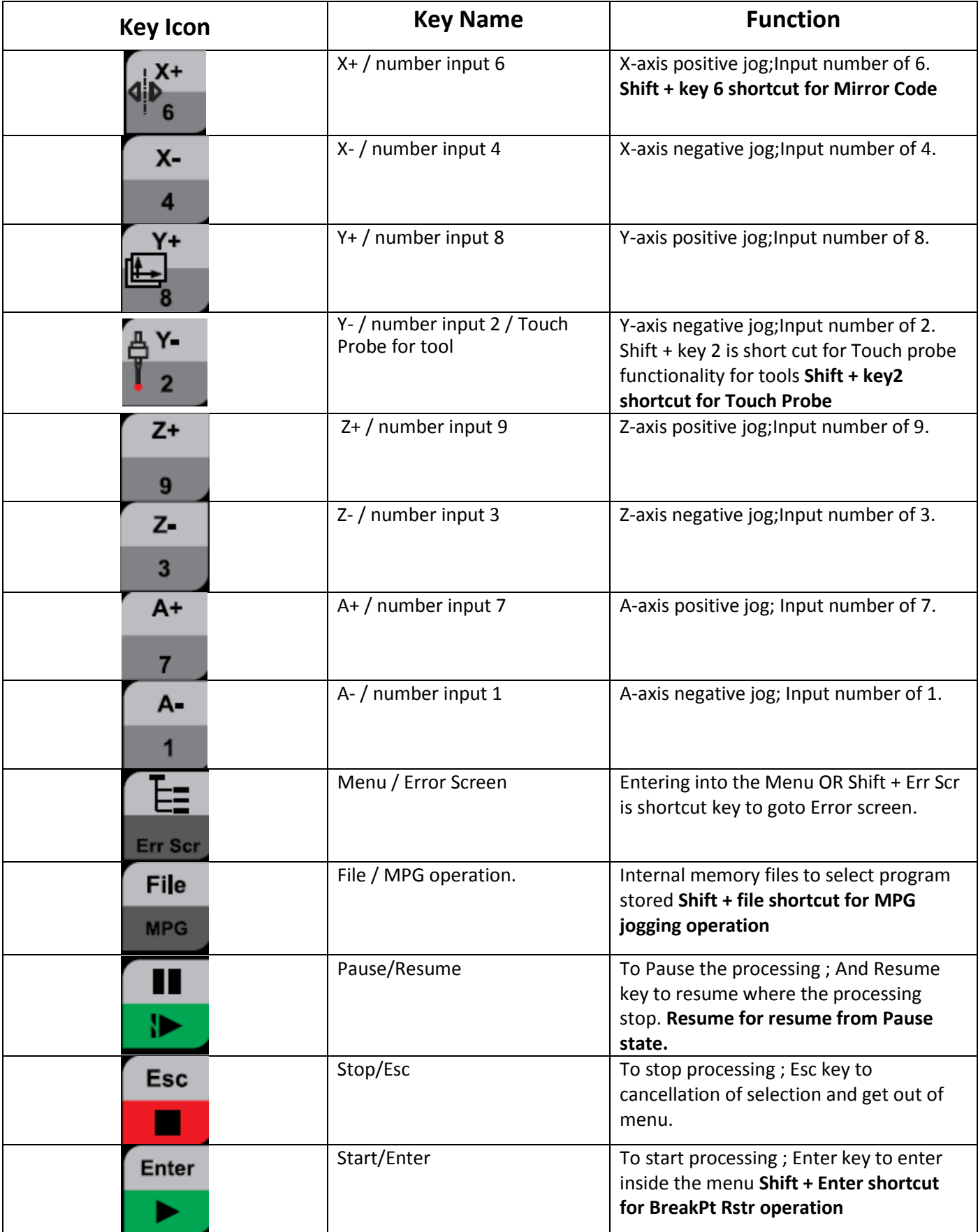

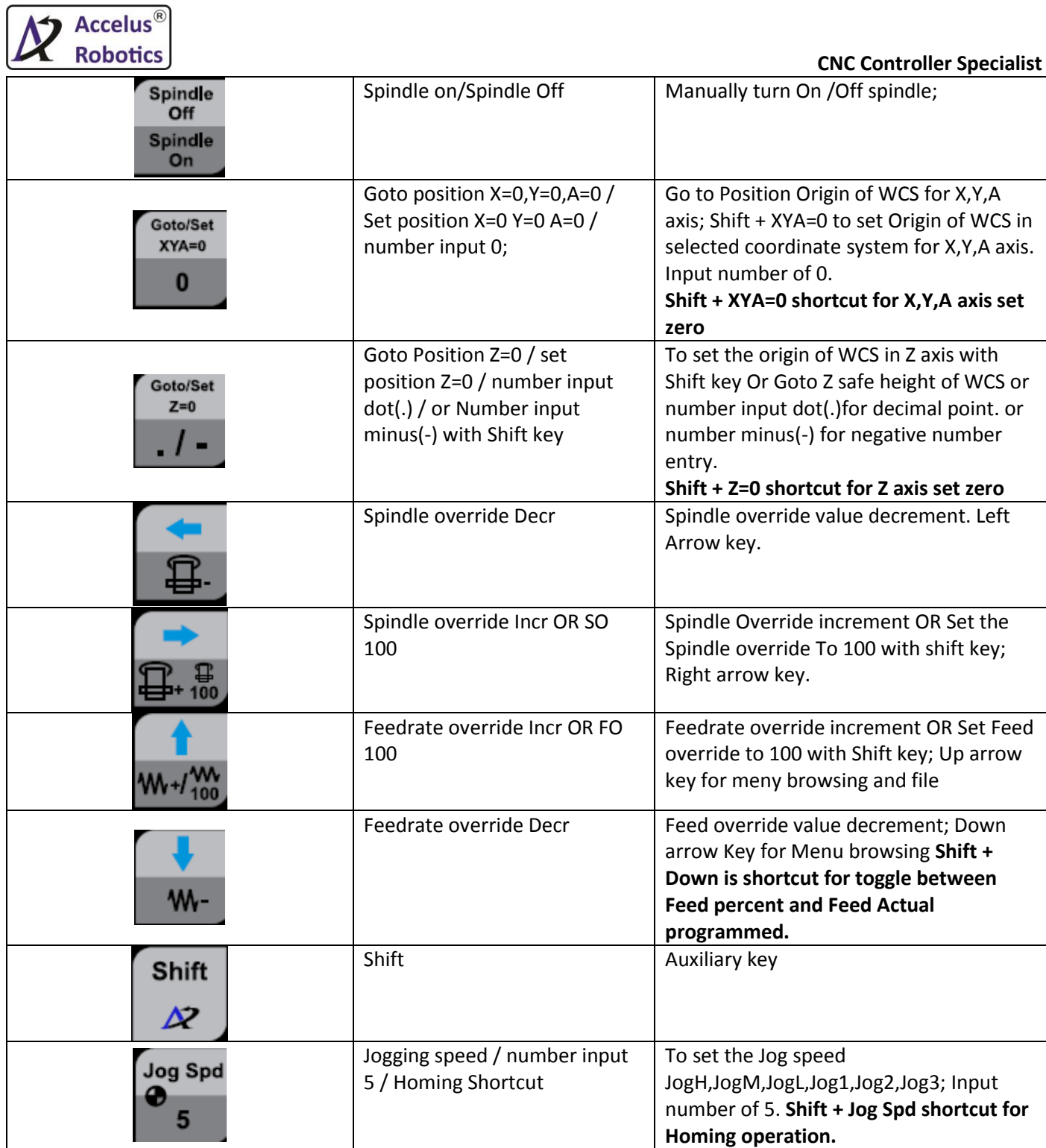